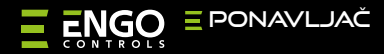

# ZigBee mrežni repetitor

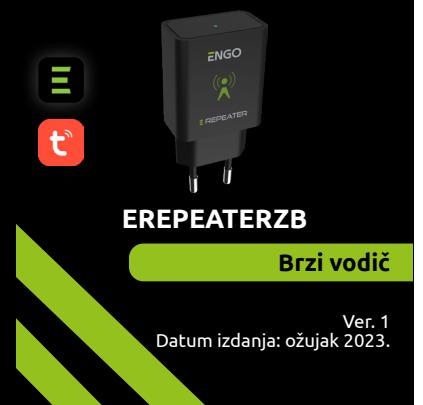

# $\Sigma$  매 32품

## **Proizvođač:**

Engo Controls S.C. 43-200 Pszczyna Górnośląska 3E Poljska

#### **Distributer:**

QL CONTROLS Sp z o.o. Sp. k. 43-262 Kobielice Rolna 4 Poljska

## **www.engocontrols.com**

## **Uvod**

Uređaj povećava domet ZigBee 3.0 bežične mreže u sustavu upravljanja izgrađenom na bazi proizvoda ENGO Controls. Dobro radi tamo gdje je bežično povezivanje ometeno udaljenošću ili drugim preprekama (betonski zidovi, ojačani stropovi itd.). Repetitor je dopuna sustava i ne radi samostalno. Za ispravan rad potreban je ZigBee 3.0 (EGATEZB) pristupnik, dostupan u ponudi.

# **PAŽNJA:**

Ovaj se proizvod mora koristiti zajedno s EGATEZB ZigBee pristupnikom (kupuje se zasebno).

# **Kompatibilnost proizvoda**

Proizvod je u skladu sa sljedećim EU direktivama: 2014/30/EU, 2014/35/EU, 2014/53/EU i 2011/65/EU.

## **Sigurnost**

Koristite u skladu s važećim propisima u zemlji i EU. Koristite uređaj prema namjeni, održavajući ga suhim. Proizvod samo za unutarnju upotrebu. Prije početka instalacijskih radova i prije uporabe proizvoda pročitajte cijeli priručnik.

# **PAŽNJA:**

Mogu postojati dodatni zahtjevi za zaštitu cijele instalacije, za koje je odgovoran instalater.

# **Tehnički podaci**

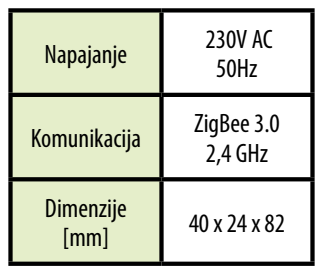

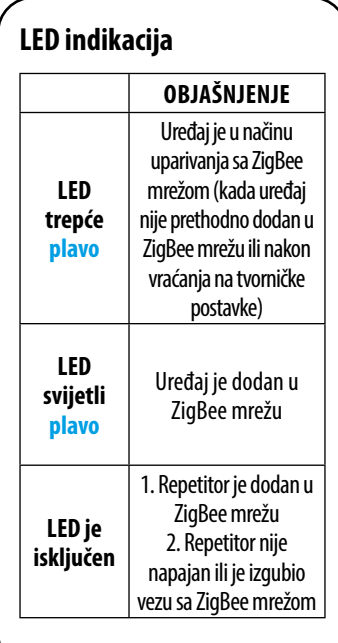

# **Instaliranje repetitora u aplikaciji**

Provjerite je li vaš usmjerivaču dometu vašeg mobilnog telefona. Provjerite jeste li spojeni na internet. To će skratiti vrijeme uparivanja uređaja.

## **1. KORAK -** PREUZMITE **ENGO SMART** APLIKACIJU

Preuzmite aplikaciju ENGO Smart s Google Play ili Apple App Storea i instalirajte je na svoj mobilni uređaj.

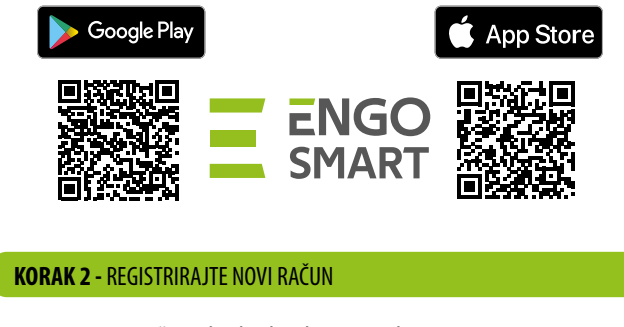

Za registraciju novog računa slijedite korake u nastavku:

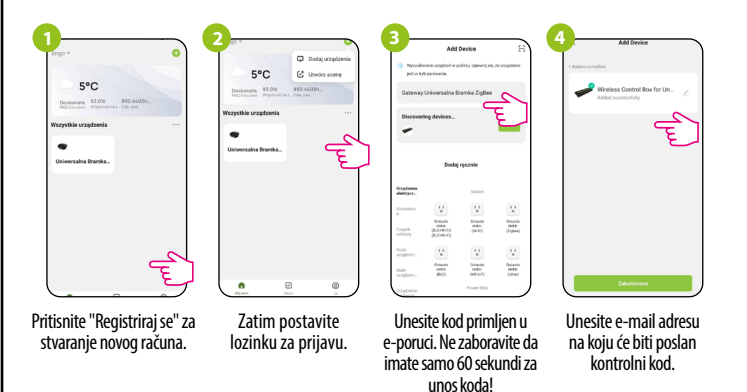

#### **3. KORAK -** INSTALACIJA ZigBee 3.0 REPETITORA U APLIKACIJI

Nakon instaliranja aplikacije i kreiranja računa, slijedite ove korake:

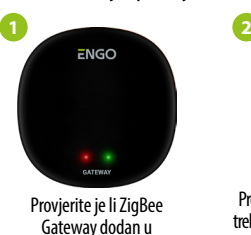

aplikaciju.

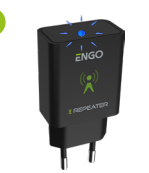

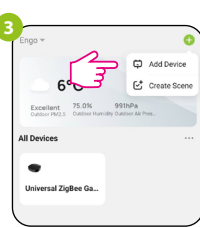

Provjerite je li repetitor uključen. LED treba treperiti plavo. Ako nije, isključite i uključite uređaj tri puta (pogledajte Vraćanje na tvorničke postavke)

Odaberite "Dodaj uređaje".

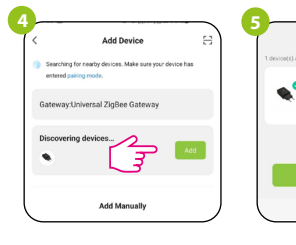

Kada ZigBee pristupnik ispravno traži repetitor, kliknite gumb "Add".

Imenujte uređaj i kliknite:

Gotovo.

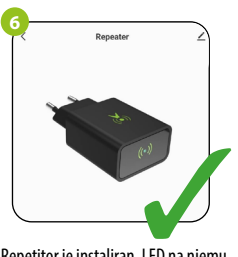

Repetitor je instaliran. LED na njemu svijetli čvrsto plavo, a njegovo glavno sučelje prikazano je u aplikaciji.

# **RESET (ulazak u način uparivanja)**

Odspojite i ponovno spojite REPETATOR (tj. pojačalo snage) tri puta u intervalima od 3 sekunde. LED na uređaju će treperiti, što znači da je REPEATER uklonjen iz ZigBee mreže i memorije pristupnika i da je ušao u način uparivanja. Možete ga dodati natrag u ZigBee mrežu (pogledajte KORAK 3 - INSTALACIJA EREPEATERZB U APLIKACIJI).

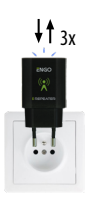